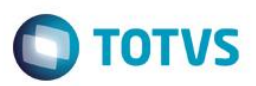

## **Evidência de Testes**

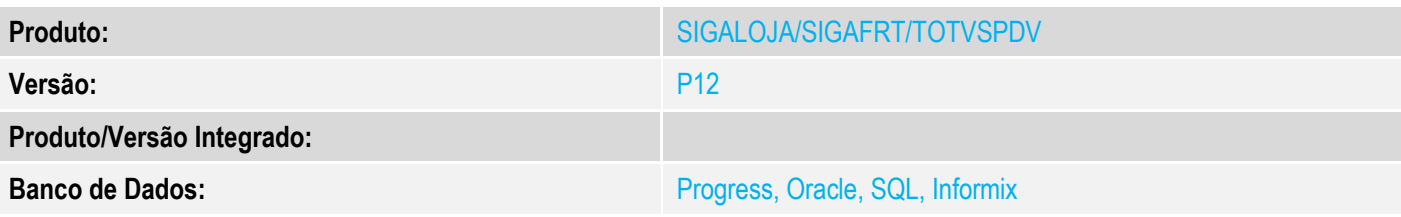

#### **1. Evidência e sequência do passo a passo**

#### **Teste Unitário (Codificação)**

[Informar uma breve descrição dos testes realizados. O Print Screen de telas é opcional]

Em ambiente com PAF-ECF, com as configurações de impressão de CEST e os campos de NCM previamente preenchidos

#### **TESTE no SIGALOJA**

#### 1 - Efetue uma venda

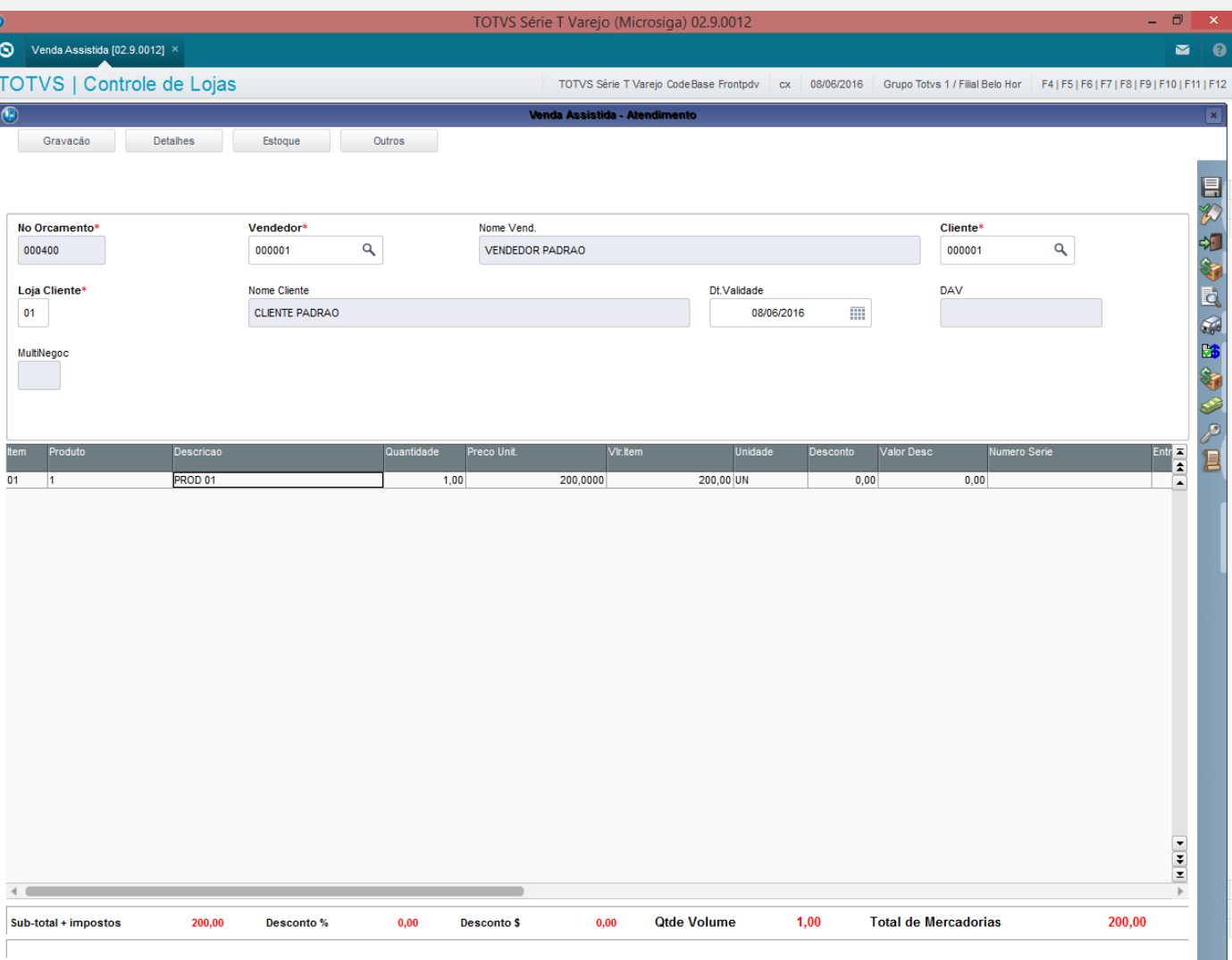

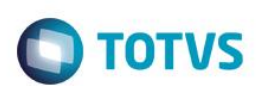

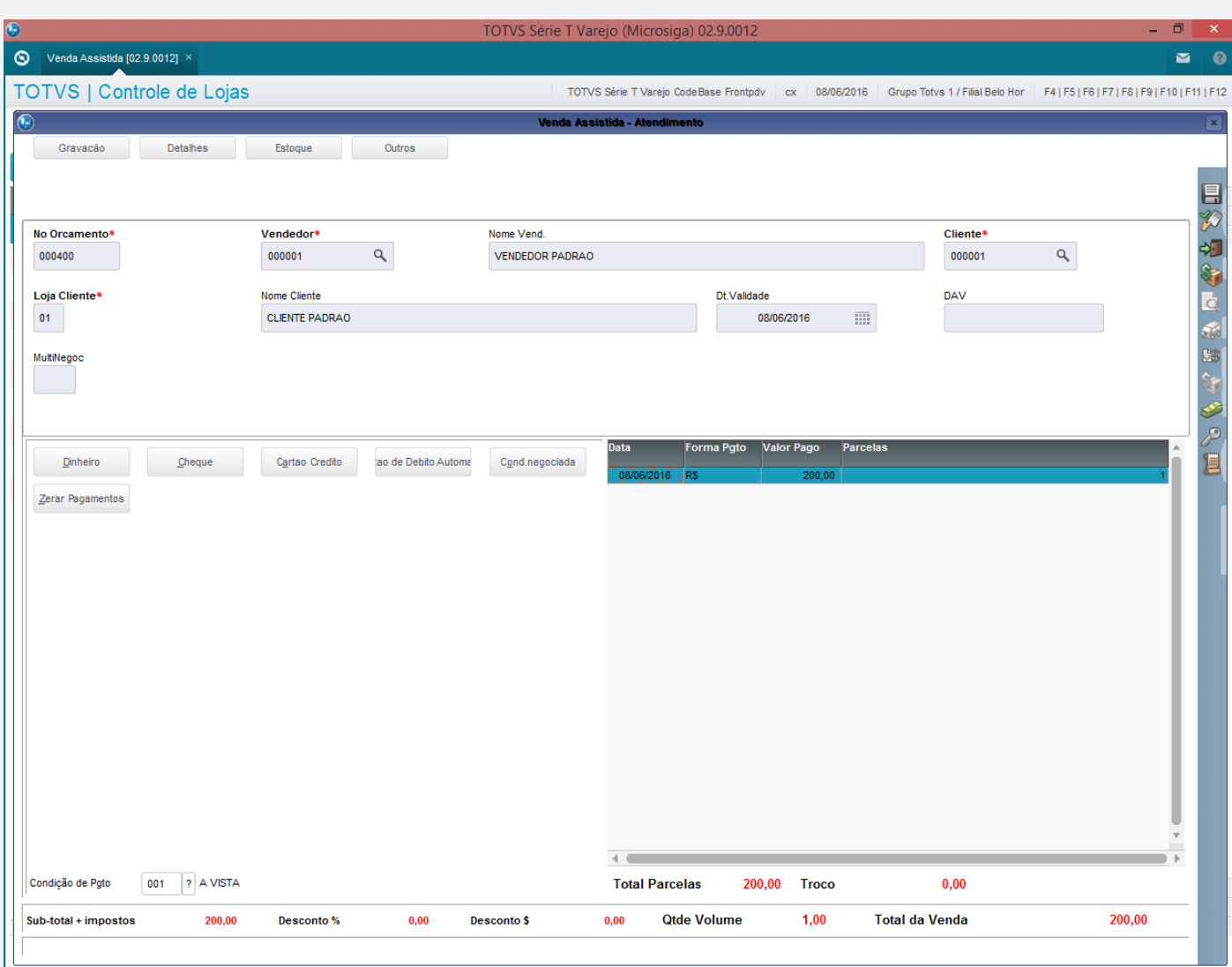

# **O** TOTVS

 $\frac{1}{2}$ 

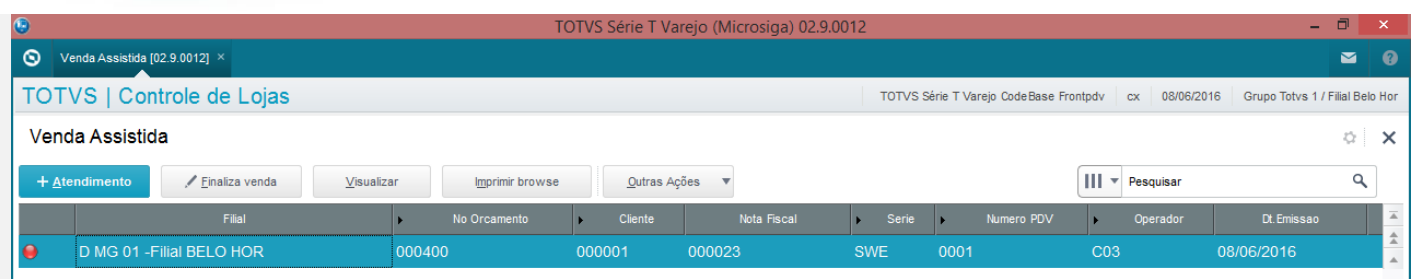

 $\leftarrow$ 

۰ MOSTRAR DETALHES

Este documento é de propriedade da TOTVS. Todos os direitos reservados. ©

2 - Verifique a descrição impressa no cupom

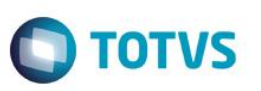

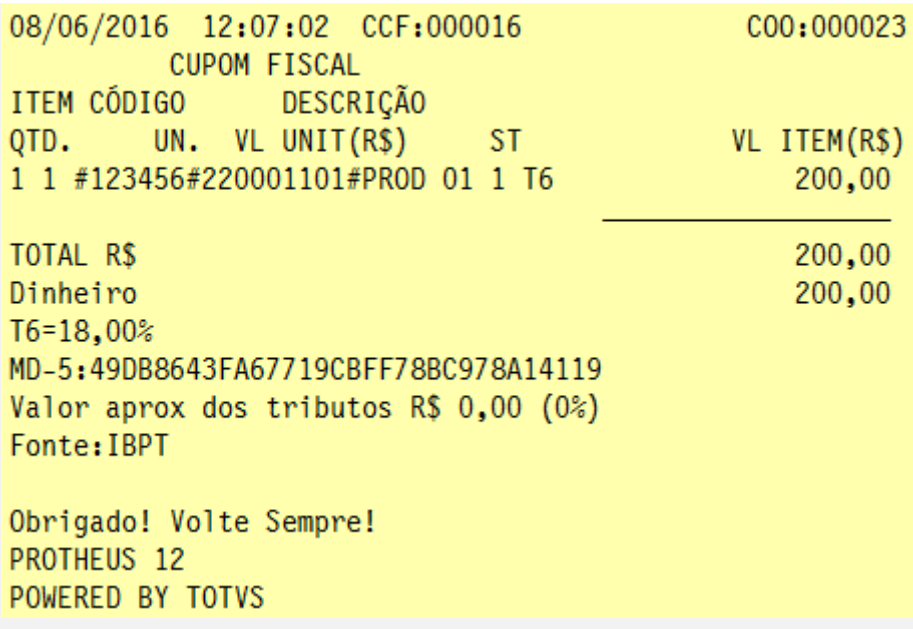

#### **TESTE no SIGAFRT**

1 - Efetue uma venda

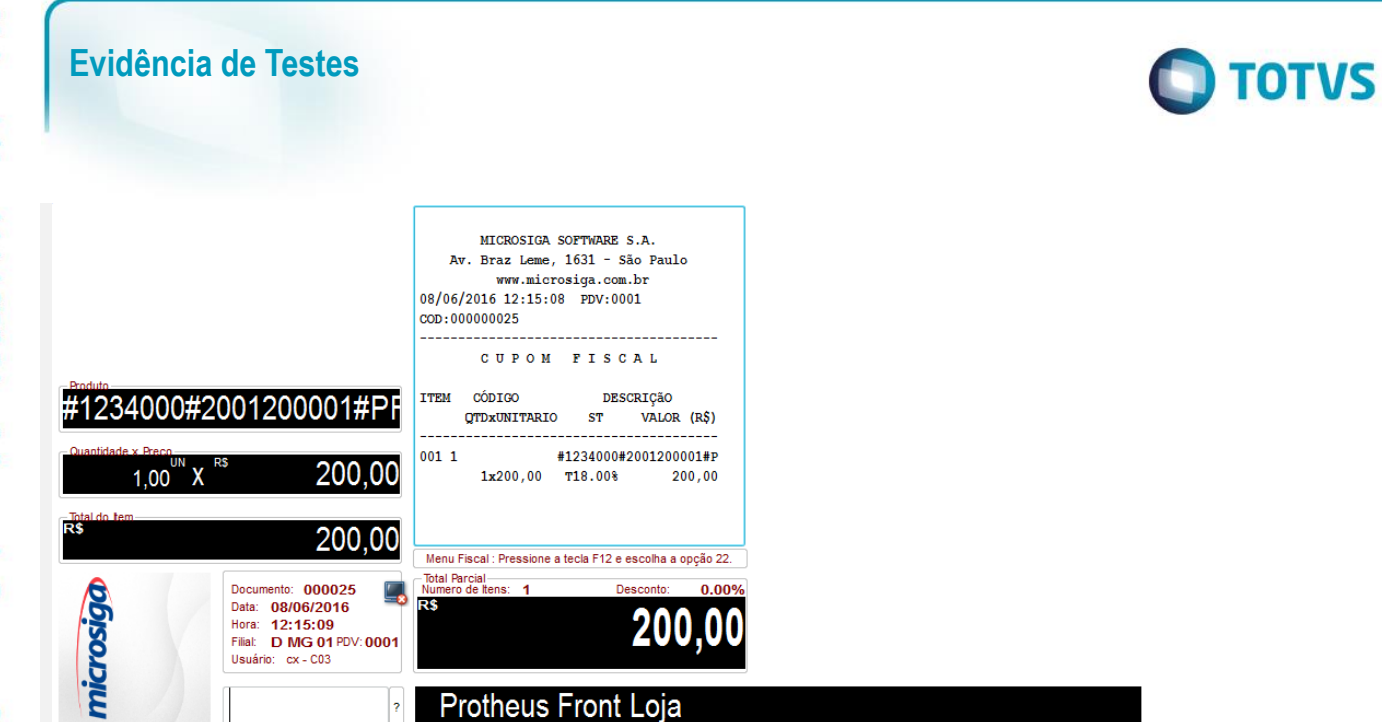

 $\overline{\circ}$ 

**Evidência de Testes O** TOTVS MICROSIGA SOFTWARE S.A. Av. Braz Leme, 1631 - São Paulo www.microsiga.com.br 08/06/2016 12:15:08 PDV:0001 COD: 000000025 CUPOM FISCAL **Data** Forma Valor Parcelas ITEM CÓDIGO DESCRIÇãO VALOR (R\$) **OTDxUNITARIO** ST 08/06/2016 RS 200.00  $0011$ #1234000#2001200001#P  $1x200,00$  T18.00% 200,00 SUBTOTAL 200,00  $\mathbf{b}% =\mathbf{b}+\mathbf{b}+\mathbf$ Menu Fiscal : Pressione a tecla F12 e escolha a opção 22. **Total Parcial** Documento: 000025 Numero de Itens: Desconto:  $0.00%$ 1 R\$ Data: 08/06/2016 **200** Hora: 12:15:09 Filial: D MG 01 PDV: 0001 Usuário: cx - C03 Protheus Front Loja <sub>2</sub>

 $\stackrel{.}{\circ}$ 

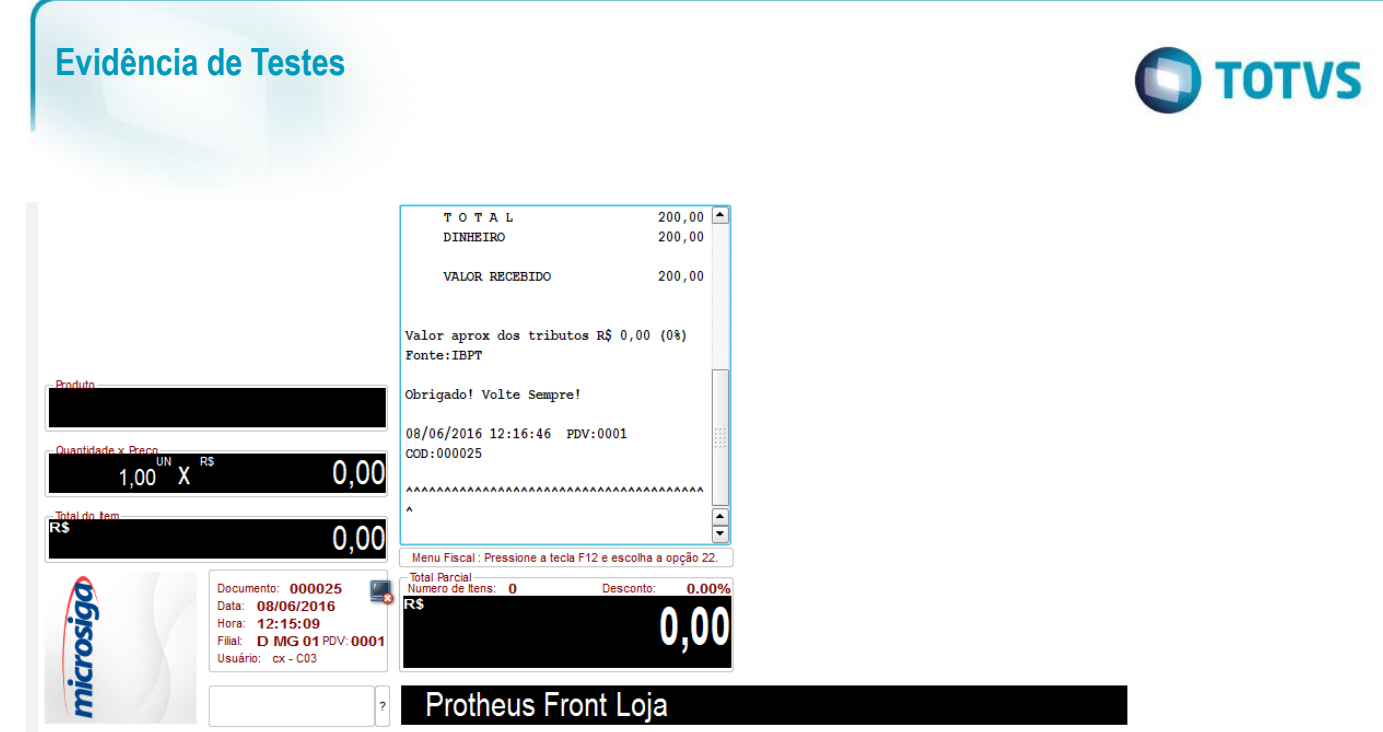

2 - Verifique a descrição impressa no cupom

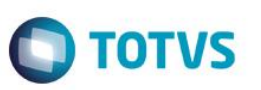

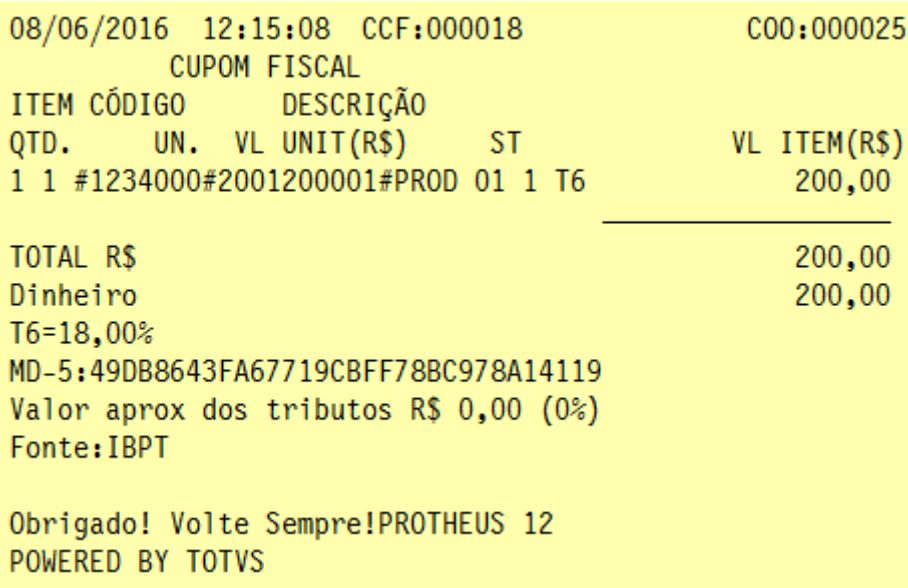

#### **TESTE no TOTVSPDV**

1 - Efetue uma venda

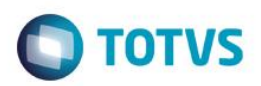

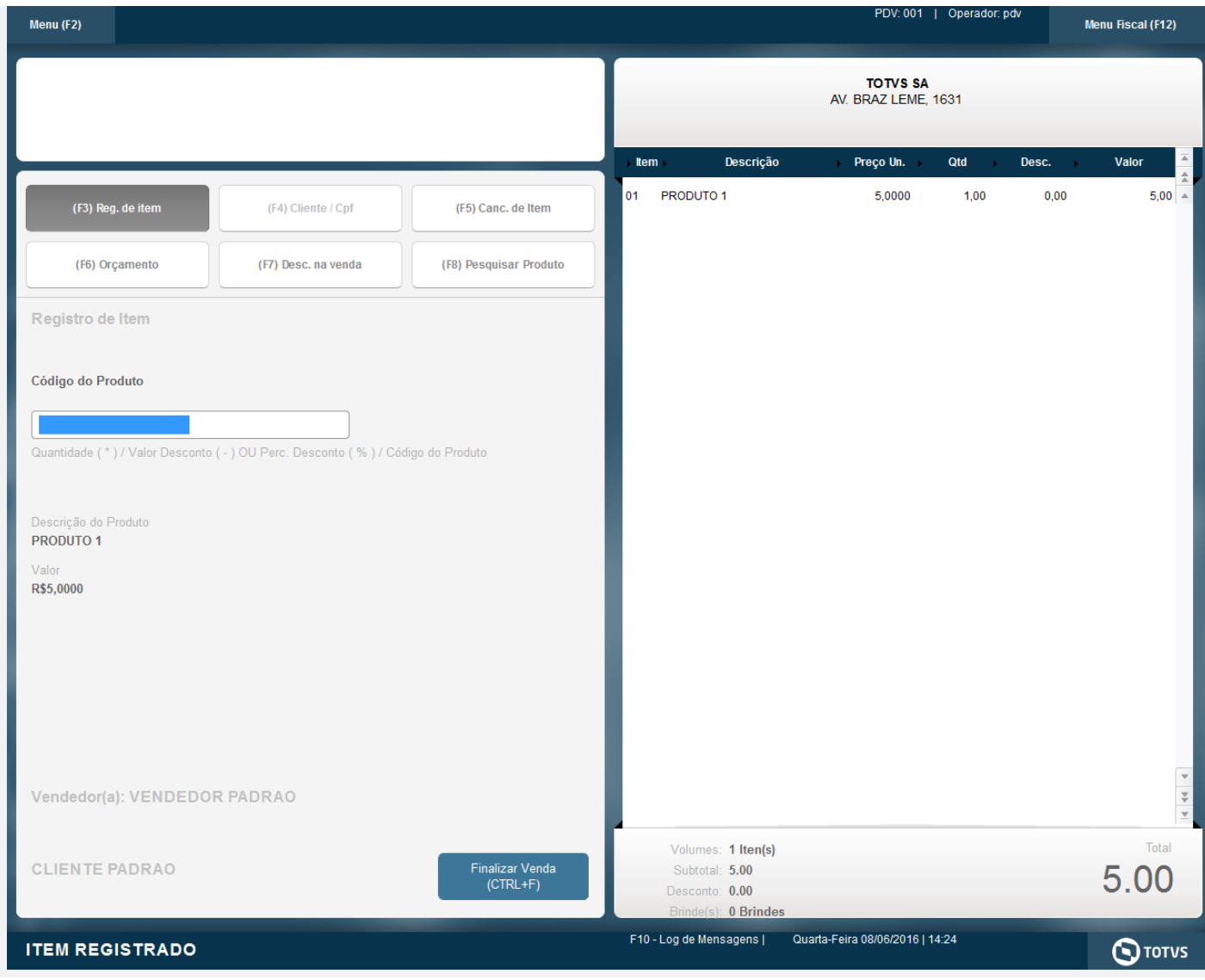

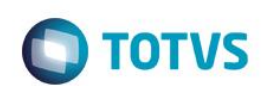

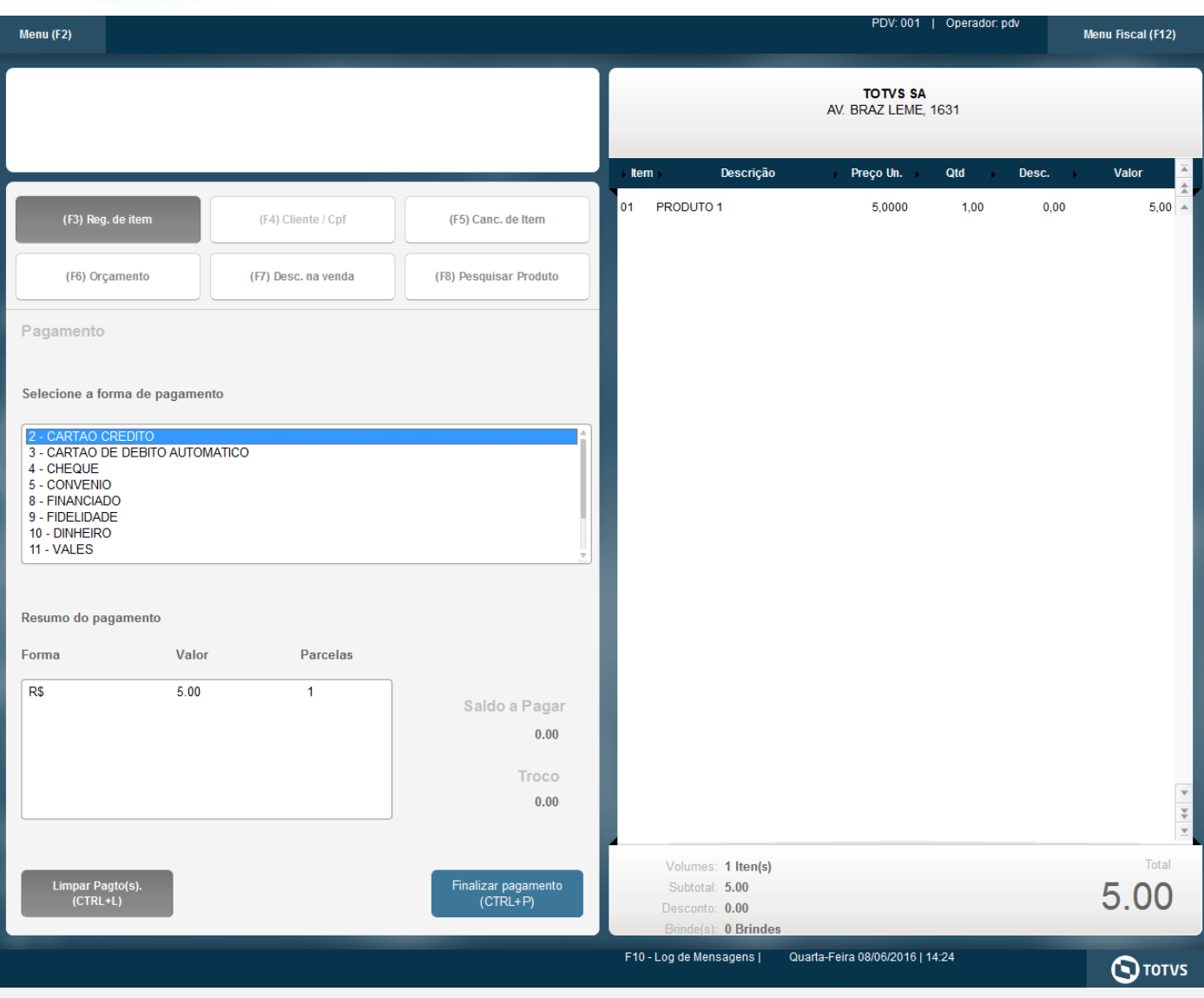

#### 2 - Verifique a descrição impressa no cupom

Este documento é de propriedade da TOTVS. Todos os direitos reservados. ©

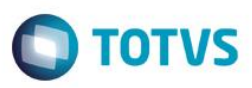

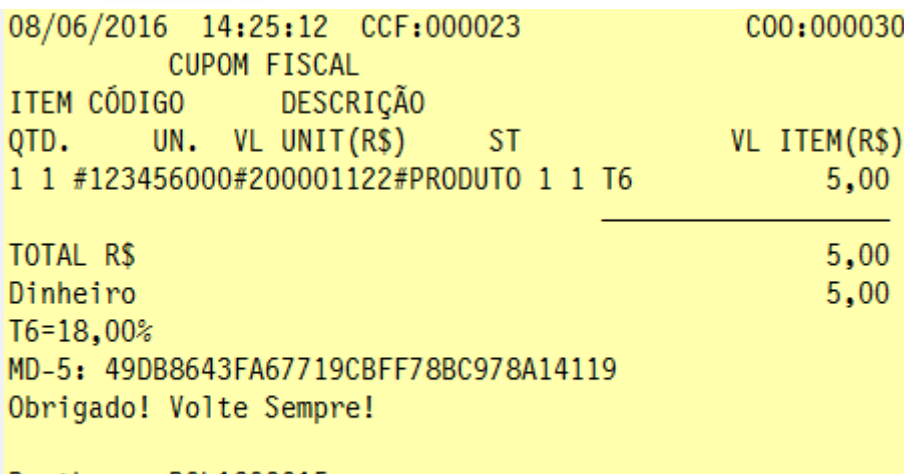

Protheus POL1892015 Valor aprox dos tributos R\$ 0,00 (0%) Font e:IBPT

#### **Teste Integrado (Equipe de Testes)**

[Descrever a sequência dos testes realizados em detalhes e os resultados atingidos. O Print Screen de telas é opcional]

#### **Teste Automatizado (Central de Automação)** *[Opcional]*

[Informar as suítes executadas e descrever os resultados atingidos]

#### **Dicionário de Dados (Codificação)** *[Opcional]*

[O objetivo é incluir o print-screen da tela do dicionário de dados atualizado quando necessário.]

#### **2. Outras Evidências**

O objetivo é indicar para a equipe de Testes que a informação criada deve ser validada, como por exemplo, publicação de ponto de entrada, etc.

෧

 $\odot$